# TOO CONCERNSION

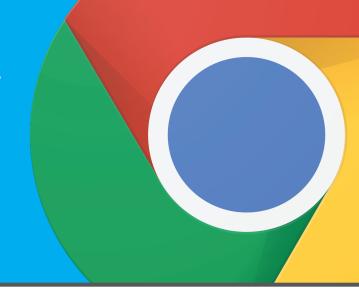

# WHAT IS A CHROME EXTENSION?

Extensions are small software programs that customize the web browsing experience when using Google Chrome.

# **HOW DO I FIND IT?**

While using Google Chrome, go to chrome.google.com/webstore. Type hoopla digital in the search bar. Click the + ADD TO CHROME button and follow the prompts for installation.

## WHAT'S THE HOOPLA EXTENSION DO?

When you are on a product page at Amazon.com and searching for a title (book, TV, movie), the hoopla extension will let you know if your library offers the title or similar content on hoopla.

## **HAVE QUESTIONS?**

See our help video at resources.hoopladigital.com under Training Videos.

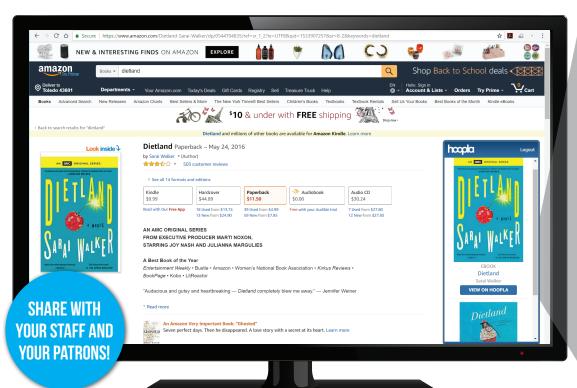

For more information: 800.875.2785 (US) or 866.698.2231(CA)

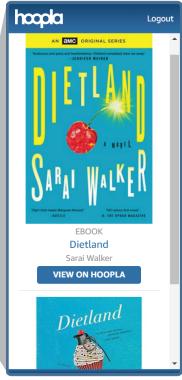